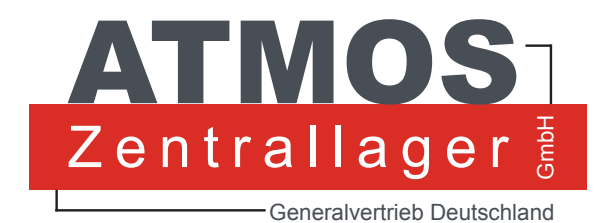

BEDIENHANDBUCH

# BasicOne Ansaugsystem

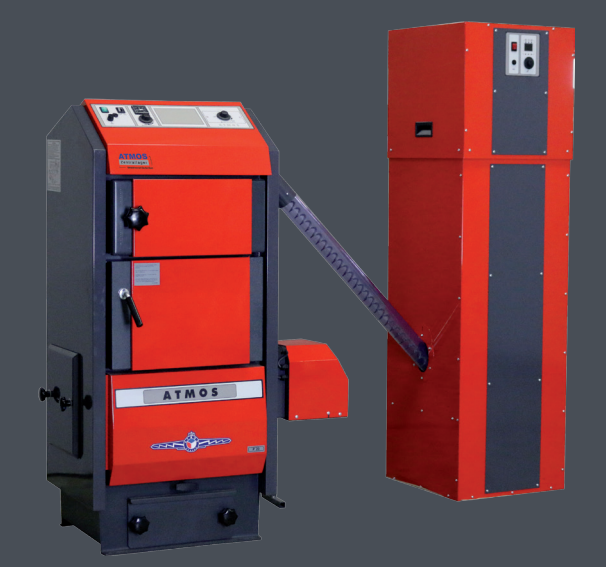

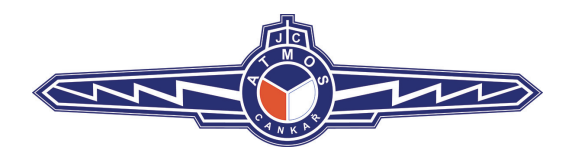

ATMOS ZENTRALLAGER GMBH 04862 MOCKREHNA TORGAUER STR: 10 - 14 Tel.: 034244 5946 0 www.atmos-zentrallager.de

# **INHALT 1. Beschreibung der Anlage 4** Technische Daten 4 **2. Installation 5 3. Bedienung und Funktionsbeschreibung 7 4. Display und Bedienelemente 8 5. Einstellung der Grundparameter 8** Parameter 9 Diagnostische Informationen 11 Alarme und Servicefunktionen 11 Kodeeingabe im Menü 13 **6. Wartung und Reinigung 14 7. Schaltplan 16 GARANTIEBEDINGUNGEN 17**

## **1. Beschreibung der Anlage**

Pneumatische Sauganlage APS 250 zur Pellet Förderung sorgt für die komfortable Brennstoffversorgung des Kessels aus einem großen, außerhalb des Kesselraums angeordneten Vorratsbehälter. Ein solcher Behälter kann sich im einen freien Lagerraum im Haus aber auch außerhalb des beheizten Objekts befinden. Zu diesem Zweck werden häufig auch die Gewebesilos verwendet, derer Aufstellung sehr einfach und schnell ist.

Die pneumatische Förderungsanlage besteht aus einem **Ausgleichsbehälter mit einem Volumen von 250 l, einem speziellen Abscheidebehälter mit dem eingebauten Sauglüfter und einem rotierenden Füllstandsensor. Zur Ste-**

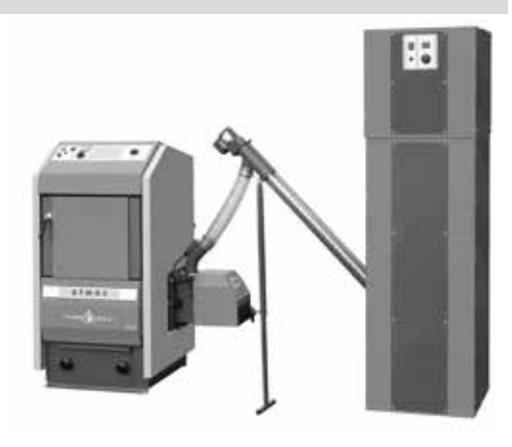

**uerung werden elektronische Regeleinheiten AC21 und AC19** eingesetzt, die mit dem Display zur Anzeige der aktuellen Zustände und Funktionen ausgestattet sind.

Die im Display der elektronischen Regelung angezeigten Daten informieren die Bedienung über dem jeweiligen Zustand, z.B. bei der Pellets Förderung wird die Zeit bis Prozessende abgezählt. Sollte der Betrieb des Förderungssystems nachts reduziert werden, um Geräusche zu vermeiden, kann man den speziellen Ausgang der Förderungsanlage auf den entsprechenden Ausgang der Heizsystemregelung oder an beliebige Schaltuhr anschließen.

Das System arbeitet vollautomatisch und verlangt fast keine Bedienung. Die pneumatische Förderungsanlage **ATMOS APS 250** mit dem Brennstoff-Ausgleichsbehälter ist für Kessel von **5 bis 80 kW** vorgesehen.

Die originale pneumatische Förderungsanlage ATMOS APS 250 mit einem Gewebesilo ATMOS 5, 6 oder 7 gewährleistet den höchsten Komfort bei der Pelletsverbrennung.

### **Technische Daten**

#### **Bezeichnung: ATMOS APS 250**

**Vorgeschriebener Brennstoff:** hochwertige (harte) Holzpellets, Durchmesser 4 bis 10 mm, Länge 5 bis 25 mm, ohne größeren Staubanteil, gem. den gültigen ČSN/EN/DIN **Höchste Transportentfernung:** 15 m (Schlauchlänge 2 x 15 m) **Höchste Transporthöhe:** 6 m **Vorratsbehälter:** 250 l **Kesselleistung:** 5 – 80 kW **Brennstoffdosierung:** externe Förderschnecke – im Lieferumfang nicht enthalten **Steuerung der Förderungsanlage:** elektronische Regeleinheiten AC19 und AC21. Die Elektronik wird mit einer Sicherung auf dem Bedienpaneel und einer Sicherung auf der Regeleinheit AC21 gesichert. Die Betriebszustände werden im Display der elektronischen Regelung angezeigt. **Einspeisung:** 230 V / 50 Hz **Höchste Leistungsaufnahme beim Betrieb:** 1590 W **Höchste Leistungsaufnahme beim Anlauf:** 1900 W **Leistungsaufnahme während des Bereitschaftsmodus:** 9,2 W **Vorgeschriebene Sicherung:** 10 A (Typ F 10 A / 6,3 x 32 mm) **Schallpegel (Lärm):** 69 dB **Gewicht:** 59 kg **Abmessungen B x H x T:** 500 x 500 x 1720 cm **Durchmesser des verstärkten Antistatik-Schlauchs:** 50/51 (im Lieferumgang nicht enthalten)

# **2. Installation**

Die pneumatische Förderungsanlage ist mit dem Ausgleichsbehälter mit einem Volumen von 250 l ausgestattet. Der Behälter muss in der **unmittelbaren Nähe des Kessels** installiert werden, um die im Vorratsbehälter eingebaute Förderanlage mit dem Pelletbrenner mit Hilfe des 30 bis 100 cm langen Schlauchs verbinden zu können. Das Schlauchgefälle muss **freie Pelletzuführung** dem Brenner gewährleisten!

Die Förderungsanlage kann sowohl auf der rechten als auch linken Kesselseite angebracht werden, wobei die an den großen Pelletsbehälter (Silo) angeschlossenen An- und Absaugschläuche so kurz wie möglich gehalten werden müssen.

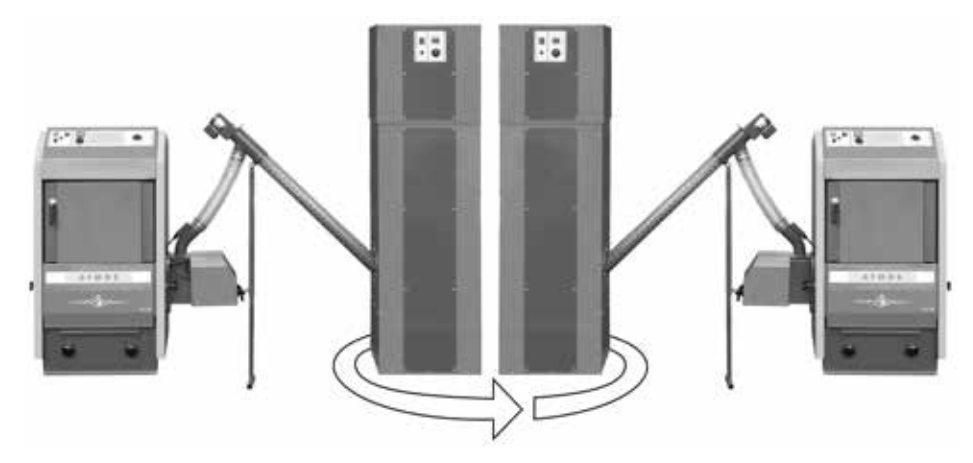

Verbindung des großen Pelletsbehälters (Silo) erfolgt mit den Antistatik-Schläuchen.

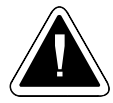

## **VORSICHT – An- und Absaugschlauch nicht zu verwechseln!**

### **Anschluss der Antistatik-Schläuche auf dem hinteren Wand der APS 250:**

- **Ansaugschlauch /1/** für Pellets Förderung
- **Absaugschlauch /2/**  zur Rückführung der Luft in die spezielle Ansaugsonde

#### **Anschluss der Antistatik-Schläuche an die Ansaug-sonde**

- **obere Muffe /5/** für Eintritt der Saugluft aus der pneumatischen Förderungsanlage
- **untere Muffe /6/**  für Ansaugen der Pellets

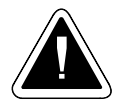

**HINWEIS -** Die Schläuche der pneumatischen Förderung sind richtig (dicht) zu befestigen, um Ansaugen der Falschluft zu verhindern. Ebenso müssen sie gegen die statische Aufladung geerdet werden. Des Weiteren ist der Grundsatz einzuhalten, dass der Schlauchdurchmesser auf keiner Stelle vermindert oder geknickt werden darf, um hohe Widerstände auszuschließen.

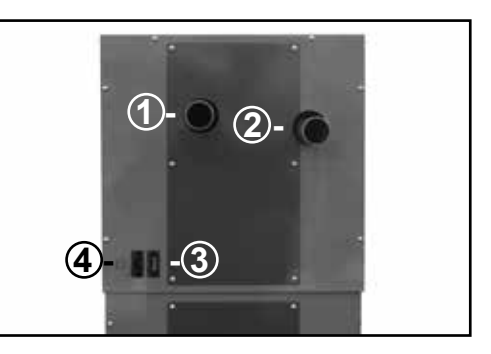

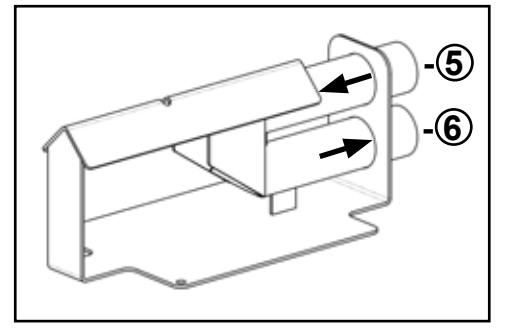

#### **Anschlussstecker /3/:**

- **3polig schwarz** Einspeisung 230 V / 50 Hz
- **3polig rot** 230 V/50 Hz dient zur Regelung des Nachtbetriebs der pneumatischen Förderung, z.B. mit einer Schaltuhr (Stecker mit Spannung belastet – Nachtmodus (reduzierte Pellets Förderung, spannungsloser Stecker – Tagesmodus).
- **Rundöffnung zum Herausbrechen /4/** für die Durchführung ermöglicht die Verbindung des Alarmausgangs (230 V) der APS 250 mit der Informationsanlage (z.B. GSM).

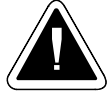

**ACHTUNG – Dank diesem speziellen Eingang bleibt die Elektronik auch nach Ausschalten mit Hauptschalter unter Spannung. Bei jeder Demontage der Platte müssen beide Stecker herausgezogen werden!!!** 

**Einschalten des Steckers (Eingang) für die Umschaltung des Tages- und Nachtbetriebs.**

#### **Einschaltmöglichkeiten:**

**- Schaltuhr** - nur Zeitregelung

 stromloser Ausgang – Tagesmodus Ausgang mit Strom belastet – Nachtmodus

**- spezielle Regelung –** wenn das Heizsystem mit einer übergeordneten Regeleinheit gesteuert ist

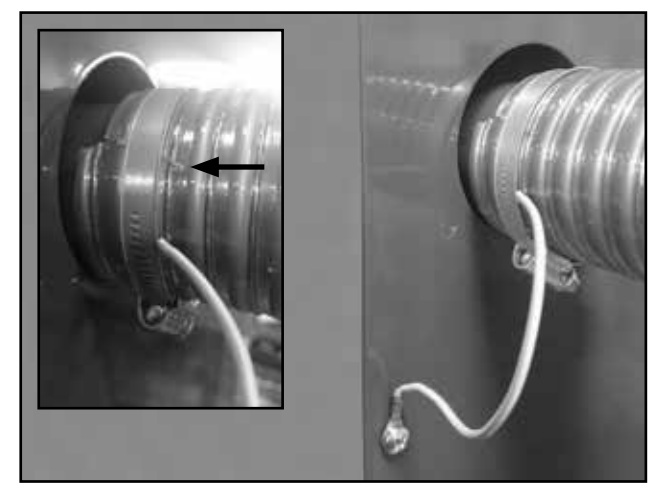

*Empfohlene Erdung beider Schläuche als Schutz gegen elektrostatische Aufladung. Abisolierter Schlauchseil mit dem Erdungsleiter und Klemmband.*

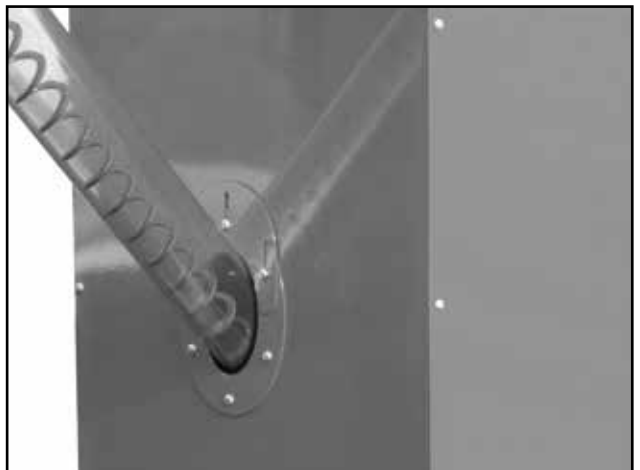

*Aufgestellter Pelletsförderer. Die ovalförmige Reduktion dient zur Verkleinerung der Öffnungen bei den Förderanlagen Typ DAxxxx. Das Hufeisen dichtet die Öffnung bei verschiedenem Gefälle des Förderer ab.*

# **3. Bedienung und Funktionsbeschreibung**

Die Bedienung und Einstellung der Funktionen erfolgt mit Hilfe der Regeleinheit AC19. Die Regelung ist mit einem Drehtaster und Display ausgestattet, in dem der aktuelle Zustand der pneumatischen Förderung angezeigt wird.

**Nach Einschalten mit dem Hauptschalter** wird die automatische **Diagnostik** der Anlage durchgeführt. Das Display zeigt die Firmwarenummer an.

Danach wird der Füllstand im Vorratsbehälter kontrolliert. Diese Überprüfung dauert **standardmäßig 1 Minute** und auf dem Display wird mit den waagerechten Strichen  $\overline{H}$   $\overline{H}$  und der leuchtenden LED des Füllstandsensors  $\bigoplus$  angezeigt.

- Ist der erforderliche Füllstand ermittelt, beginnen die waagerechten Striche  $\exists \exists$  blinken und die Anlage geht in den Ruhemodus über.
- Ist der erforderliche Füllstand im Vorratsbehälter nicht erreicht, wird automatische Brennstoffnachfüllung (Lüfter) gestartet.
- **Brennstoffnachfüllung** erfolgt automatisch nachdem die ungenügende Pelletsmenge ermittelt wird oder sie kann auch manuell durch Drücken des Drehtasters (z.B. nach der Alarmmeldung E.1 [E1] - Mangel an Pellets im großen Vorratsbehälter) durchgeführt werden. **Befüllung wird im Display durch Zeitkontrolle des Motorlaufs** bis Ende des Füllprozesses und durch leuchtender LED des Motors © angezeigt. Bei der Befüllung wird die Klappe des Abscheidebehälters durch Unterdruck geschlossen und mit diesem Unterdruck werden Pellets vom Silo in den Saugschlauch angesaugt.
- **Entleerung des Abscheidebehälters**  nachdem die Pellets Förderung abgeschlossen ist, schaltet der Motor ab sodass der Unterdruck nicht mehr besteht. Unter dem Brennstoffdruck **öffnet die Klappe selbstständig** und Pellets werden in den unteren Ausgleichsbehälter ausgeschüttet. Dieser Prozess wird im Display mit blinkenden senkrechten Strichen angezeigt.

Der Befüllungszyklus erfolgt standardmäßig zweimal nacheinander. Wird nach der automatischen Nachfüllung der erforderliche Füllstand nicht erreicht oder tritt eine Störung auf, wird die Alarmmeldung E.1  $[E1]$  angezeigt, die LED  $\bigcirc$  leuchtet auf und der Ausgang L-ALARM wird geschaltet.

Im Algorithmus der pneumatischen Pellets Förderung ist auch eine spezielle Funktion (Prädiktion) der Befüllung im Nachtmodus eingeschlossen, d.h. Anpassung der Länge und Anzahl der Befüllungszyklen aufgrund der ermittelten Entnahmemenge. Diese Funktion soll wie möglich die Nachtruhestörung zu vermeiden.

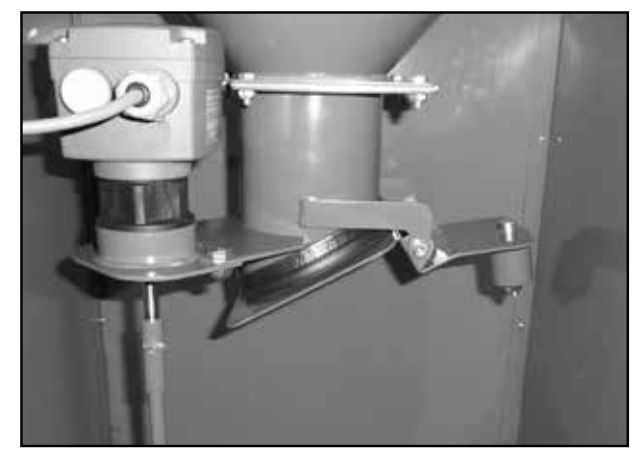

*Klappe des Abscheidebehälters während der Befüllung – durch Unterdruck geschlossen*

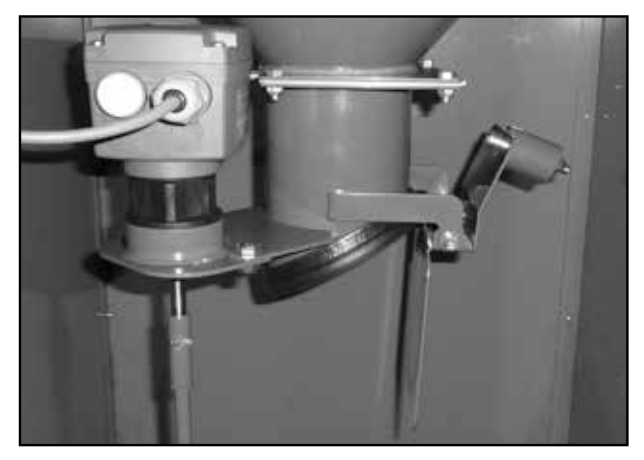

*Klappe des Abscheidebehälters während der Entleerung – willkürlich durch Gewicht der Pellets geöffnet*

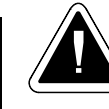

**HINWEIS –** Die Klappe des Zyklons muss frei beweglich sein, da sie nach Entleerung des Brennstoffs wieder automatisch zur Dichtung der Schüttdüse gedrückt werden soll.

# **4. Display und Bedienelemente**

Das Display und Bedienelemente sind auf der Frontplatte der pneumatischen Förderungsanlage angeordnet:

- **/1/ Hauptschalter mit einer roten LED**  dient zum Ausschalten der Regeleinheit. **Achtung -** die Regelung kann noch stromführend sein!
- - **/2/ Sicherung 10 A**  zur Absicherung des Motors der pneumatischen Förderungsanlage. **Achtung –** bei Störung der Sicherung wird der Hauptschalter nach Ein-

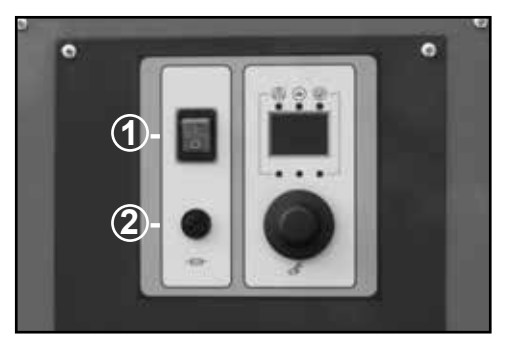

schalten leuchten, Regler AC19 funktioniert jedoch der Motor läuft nicht.

- **Regler AC19**  dient zur Einstellung der Logik des pneumatischen Befüllungsprozesses, Anzeigeder Betriebszustände im Display und Einstellung der Grundparameter mit dem Drehtaster.
- **Regler AC21**  ist innerhalb der Sauganlage auf dem Abscheidebehälter angeordnet und regelt den Motor der pneumatischen Befüllungsanlage. In der Hülse auf dem Regler befindet sich die **Sicherung 2 A** zur Absicherung des Steuerreglers AC19. Bei Störung dieser Sicherung **leuchtet der Hauptschalter jedoch der Regler AC19 ist spannungslos.**

# **5. Einstellung der Grundparameter**

Durch **Drücken des Drehtasters** für mehr als 3 Sekunden gelangen Sie ins Menü. Drehen Sie am Rädchen, um zu einzelnen Parametern oder Informationen zu blättern.

**Ec** [Ec] - Rückkehr zur **Grundanzeige**

- **Co** [Co] **Codeeingabe** für den Servicetechniker
- **t.1 [t 1] Informationen über den Füllstandsensor (Eingang):**

- ist der Füllstand im Ausgleichsbehälter erreicht (Kontakt geschlossen), wird  $\exists \exists$  angezeigt.

- ist der Füllstand im Ausgleichsbehälter nicht erreicht (Kontakt geöffnet), Symbol  $\Box$  blinkt.
- **t.2** [t.2] **Informationen** über den standardmäßig mit der Zeit (TIME Eingang) gesteuerten **Modus**  (Nacht/Tag):
	- ist der Eingang mit Spannung belastet (Nachtregime), wird  $\Box$   $\Box$  angezeigt.
	- ist der Eingang spannungslos (Tagesregime), wird  $H$  angezeigt.

#### **o.1** [o 1] - Informationen über den Alarmausgang L-ALARM

- **o.2** [o.2] **Informationen über den Füllstandsensor** (Ausgang)
- **o.3** [**o** 3] Informationen über dem Zustand des Motors der pneumatischen Förderungsanlage (Ausgang)
- **Fc** [Fc] Funktion für die Einstellung des Reglers AC19 der Regler AC19 wird auch für andere Zwecke verwendet. Für die Steuerung der pneumatischen Pellets Förderungsanlage APS 250 muss der Wert **FC = F9** [Fc**=** F9] eingestellt werden – **dieser Wert darf nicht geändert werden**
- **Hc** [Hc] **Kalibrierung von Pelletsförderung**  verwendet, um die tatsächliche Zeitaufwand für ein Aufladen zu messen Vorteile Trennen des Pelletsilo.

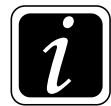

**INFO** - Kalibrierung von Pelletsförderung immer nach der vollständigen Installation durchgeführt werden. Kalibrierung wird durch das Ausführen Hc [Hc] aktiviert ist. Der Anlauf dieser Funktion, um die Einstellung Werte auf dem Display Steuer 0 - 1 und Bedienknopf drücken. Dadurch startet die Förderung von Pellets in den Trennbehälter und der Messzeit. Der Servicetechniker muss bei dieser Förderung aufmerktsam sein um richtigen Moment die Drehtaste zu drücken. Dadurch wird die Messzeit ausgeschaltet. Die Messzeit soll im Moment ausgeshaltet werden,wenn die Pelletsförderung stoppt. Der Grund ist den Trennbehälter nicht überfüllen. Die Pellets sind nicht in den Schläuchen gefördert aber der Ventilator läuft

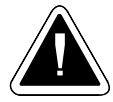

**ACHTUNG** - Kalibrierung Pelletsförderung nur ausgeführt, wenn leeren Puffer Behälter mit einem Volumen von 250 l. In dem Fall, dass die Messung richtig stattgefunden hat, muss es der Behälter geleert werden und die Messung wiederholen.

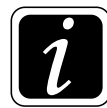

**INFO** - nach Kalibrierung Pelletsförderung gemessene Wert wird durch die Korrekturparameter 0.9 reduziert [0.9] und der resultierende Wert wird automatisch auf den Parameter 0.3 [0.3] eingestellt.

**Sc** [Sc] - **Schemaeinstellung** – für APS 250 ist der Wert 1 einzustellen – dieser Wert darf nicht geändert werden

### **Parameter**

**Parameter 0.0** [0.0] – **(Intervall) für Überwachung der Pelletsmenge im Tagesmodus** – der Wert gibt die Zeitperiode (Intervall) zwischen dem Schalten des Füllstandsensors im Tagesmodus an (bei dem geöffneten Kontakt der Zeitsteuerung). Werkeinstellung **30 Min.** Einstellbereich 5 - 99 Min.

**Parameter 0.1** [**O1**] – Intervall) für Überwachung der Pelletsmenge im Nachtmodus  $\Box$   $\Box$  – der Wert gibt die Zeitperiode (Intervall) zwischen dem Schalten des Füllstandsensors im Nachtmodus an (bei dem geschalteten Kontakt der Zeitsteuerung). Werkeinstellung **30 Min.** Einstellbereich 5 - 99 Min.

**Parameter 0.2** [0.2] **– Dauer der Pelletkontrolle** - Schaltzeit (Drehen) des Niveaumessers. Auf dem Display wird während dieser Zeit Durchstöbern der Pelletoberfläche angezeigt und LED des Niveaumessers leuchtet  $\bigoplus$ .

Werkeinstellung **60 s** Einstellbereich 10 - 99 s Wert darf nie 15 s untersteigen.

**Parameter 0.3** [0.3] **– Zeit der Pellets Förderung** – Zeit während der Sauglüfter auf dem Abscheidebehälter im Betrieb ist. Die höchste Schaltzeit des Motors der pneumatischen Förderungsanlage muss genügende (bis 95 %) jedoch nicht übermäßige Befüllung des Abscheidebehälters gewährleisten. D.h., dass der Motor nicht leerlaufen darf. Die Zeit hängt von der Länge der Anschlussschläuche, Anzahl der Biegungen und Pelletsart ab und deshalb ist sie im Betrieb zu testen, bzw. anzupassen. Die restliche Förderzeit wird im Display der elektronischen Regeleinheit und mit leuchtender Motor-LED @ angezeigt. Diese Zeit kann während des Betriebs automatisch verkürzt werden, dank der vorausgesetzten Füllmenge, die aufgrund der vorhergehenden durchschnittlichen Füllzyklen berechnet werden kann.

Werkeinstellung **60 s** Einstellbereich 10 - 199 s

Parameter 0.4 **[O4]** – Entleerungszeit des Abscheidebehälters – diese Zeit stellt die zur Ausschüttung der geförderten Pellet erforderliche Pause dar, nach der ein weiterer Förderzyklus gem. Par. 0.5 beginnen kann.

Werkeinstellung **25 s** Einstellbereich 10 - 199 s

Parameter 0.5 [O5] – Anzahl der Wiederholungen der Förderzyklen – dieser Parameter bestimmt, wie viel Förderzyklen nacheinander bis zur Kontrolle des Füllstands verläuft. Bei großen Vorratsbehältern kann man mehrere Wiederholungen einstellen. Werkeinstellung **2 Zyklen – dieser Wert darf nicht geändert werden**

Einstellbereich 1 - 99 Zyklen

**Parameter 0.6** [0.6] **– verzögerte Förderung im Tagesmodus** – mit diesem Parameter kann man die Verzögerung des nachfolgenden Förderzyklus zu der Zeit einstellen, wenn der Füllstandsensor den Mangel an Pellets ermittelt. Die Funktion kann für feine Einstellung der fehlenden Brennstoffmenge und der Fördermenge entsprechend den Angaben des Füllstandsensors und des Förderers im Vorratsbehälter verwendet werden.

Werkeinstellung **OFF (0) Min.**

Einstellbereich 1 - 99 Min.

**Parameter 0.7 [O7] – verzögerte Förderung im Nachtmodus (gesperrter Betrieb) – mit diesem** Parameter kann man die Verzögerung des nachfolgenden Förderzyklus zu der Zeit einstellen, wenn der Füllstandsensor den Mangel an Pellets ermittelt. Die Funktion kann für feine Einstellung der fehlenden Brennstoffmenge und der Fördermenge entsprechend den Angaben des Füllstandsensors und des Förderers im Vorratsbehälter verwendet werden.

Werkeinstellung **30 Min.**

Einstellbereich 1 - 99 Min.

**Parameter 0.8** [0.8] **– minimale Förderzeit** – dieser Parameter beschränkt die minimale Förderzeit des Brennstoffs um den überflüssigen Anlauf nur für kurze Zeit zu verhindern. Diese Funktion wird im Zusammenhang mit dem Wechsel des Tages- und Nachtsregime verwendet. Werkeinstellung **20 s** Einstellbereich 10 - 199 s.

**Parameter 0.9** [0.9] **– Korrektur der Förderzeit** - dient zur Zeitverzögerung der Förderung einer Portion,damit der Schallschluckbehälter nicht überfüllt wird. Werkeinstellung **15 %** Einstellbereich 5 - 50 %

### **Diagnostische Informationen**

- **Parameter 9.0** [9.0] Anzahl der Förderzyklen im **Tagesmodus** pro 24 Stunden
- **Parameter 9.1 [91]** Anzahl der Förderzyklen im **Nachtmodus** pro 24 Stunden
- **Parameter 9.2** [9.2] durchschnittliche Zeit des **Motorbetriebs im Tagesmodus** während der Förderung
- **Parameter 9.3** [9.3] durchschnittliche Zeit des **Motorbetriebs im Nachtmodus** während der Förderung
- **Parameter 9.4 [94] durchschnittliche Zeit zwischen den Förderzyklen** im Tagesmodus pro 24 Stunden
- **Parameter 9.5** [9.5] durchschnittliche Zeit **zwischen den Förderzyklen** im Nachtmodus pro 24 Stunden

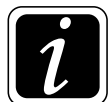

**INFO** - um den Wert anzeigen zu können, müssen mehr als 2 automatische Förderzyklen verlaufen.

Die Zeitwerte sind von den letzten 4 automatischen Zyklen gerundet. Die Anzahl und Zeit der Förderung werden immer nach Ablauf von 24 Stunden des Betriebs des Reglers AC19 angezeigt.

### **Alarme und Servicefunktionen**

- **E0 [E0] "Kommunikationsfehler".** Reset tun oder die AC19 austauschen.
- **E1 <b>[E1**] "Mangel an Pellets". Der Alarm wird angezeigt, wenn nach der standardmäßigen Anzahl der Förderzyklen der Füllstand nicht erreicht ist. Die Meldung tritt im Fall einer ungenügenden Pelletsmenge oberhalb der Saugsonde im großen Vorratsbehälter, der undichten Schläuche bzw. der Verstopfung der Saugsonde oder Schläuche mit fremden Gegenständen auf.
	- **Achtung** diese Störung kann auch bei großem Staubgehalt im Brennstoff auftreten.
- **E2 [E2] "Motorstörung max. Strom überschritten". Die Alarmmeldung wird angezeigt, wenn** der Regler AC21 am Sauglüfter eine höhere als zulässige Stromentnahme ermittelt. Der elektrische Anschluss prüffen ( Leitung - Kurzschluss) oder den Saugzugventilator austauschen.
- **E3 [E3] "Störung der Motorsteuerung"**. Die Alarmmeldung wird angezeigt, wenn der Motor unerwartet zum Stillstand kommt. Der elektrische Anschluss prüffen ( Leitung - Kurzschluss) oder den Saugzugventilator austauschen.
- **E4 <b>[E4]** "Motor arbeitet nicht". Die Alarmmeldung wird angezeigt, wenn der Regler die höhere Stromentnahme beim durchgeführten Ausschalten des Motors ermittelt, wahrscheinlich wegen einer Störung des Reglers AC21. In diesem Fall ist die innere Elektronik des Reglers AC21 zu ersetzen.
- **E5** [E5] **niedrigere Stromspannung**
- **E6** [E6] **Fehlerhaftte Elektronik AC21** austauschen
- **E7** [E7] **Eingang TV untergebrochen AC19**  den el. Anschluss (Leitung) prüffen
- **E8** [E8] **Unbekannter Stand Eingang TV AC19**  den el. Anschluss (Leitung) prüffen
- F9 [F9] **Störung am Prozessor** die Elektronik AC19 austauschen
- **cL** [cL] **Reset der Alarmmeldungen**
- **rE** [rE] **Reset Wiederherstellen der Werkeinstellung** des Reglers und Bestätigung von Alarmmeldungen – nach Reset sind die Parameterwerte wieder einzustellen.
- **rt** [rt] **Restart** in dieser Funktion wird mit einer Anweisung die Brennerelektronik auf **die letzte vom Installateur** (Code des Installateurs) durchgeführte Einstellung zurückgestellt. Damit besteht die Möglichkeit, erforderlichenfalls den Reset der Steuereinheit ohne Änderung der Systemeinstellungen vorzunehmen.
- **tE** [tE] **Relaisprüfung** nach Start der Prüfung werden die einzelnen Ausgänge nacheinander immer nach 30 s geschaltet. Die Prüfung kann durch Drücken des Drehtasters beschleunigt werden. Im Display wird die Information über den geprüften Ausgangs gleichzeitig mit der LED über dem Display blinken:
	- Alarm Anzeige o.1  $\text{[o 1]}$  + linke LED
	- Füllstandsensor Anzeige o.2 [ $\sigma$  2] (Kontakt geöffnet = Füllstand nicht erreicht)
		- Anzeige o.2 .  $\overline{[o 2]}$  (Kontakt geschlossen = Füllstand erreicht)
	- Motor Anzeige  $0.3$  [o  $3$ ] + rechte LED

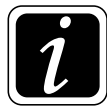

**INFO** - zur Deaktivierung des Alarms genügt immer den **Hauptschalter aus- und einzuschalten oder den Drehtaster zu drücken** – der Füllstand wird geprüft und bzw. die Pelletsförderung eingeleitet. Tritt die Alarmmeldung wiederholt auf, rufen Sie bitte den Servicetechniker an.

### **Kodeeingabe im Menü**

Für weitere Informationen und die Einstellung von Erlaubparameter nach Benutzerart muss die betreffende Kode eingegeben werden. Die Kode darf nach dem Eintritt in Menü (längere Zeit die Drehtaste drücken ), wenn auf Befehl (Co) auftreten und durch kurze Bestätigung von Drehtaste wird bestätigt.

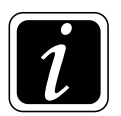

**INFO** - einzelne Zahle sind durch drehen der Drehtaste eingegeben und durch kurze Bestätigung (drücken) bestätigt. Während Eingeben die Zahl blinkt. Ist über 6 Sekunden mit der Drehtaste nicht betätigt, das Programm springt automatisch ein Schritt zurück in Menü.

#### **Zugangsparameter nach der Berechtigung:**

**Paramater ohne Berechtigung: 9.0, 9.1, 9.2, 9.3, 9.4, 9.5**

**Kunde: t.1, t.2, / o.1, o.2, o.3 / 0.0, 0.1, 0.3, 0.4 / 9.0, 9.1, 9.2, 9.3, 9.4, 9.5 E.1, E.2, E.3, E.4, E.5, E.6, E.7, E.8, F.9 / cL, rE, rt, tE**

### **Servicetechniker: t.1, t.2 / o.1, o.2, o.3 / Fc, Hc, Sc / 0.0, 0.1, 0.2, 0.3, 0.4, 0.5, 0.6, 0.7, 0.8, 0.9 9.0, 9.1, 9.2, 9.3, 9.4, 9.5 / E.1, E.2, E.3, E.4, E.5, E.6, E.7, E.8, F.9 cL, rE, rt, tE**

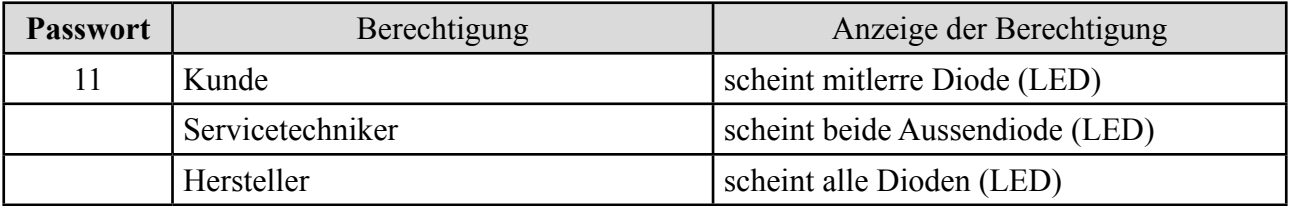

# **6. Wartung und Reinigung**

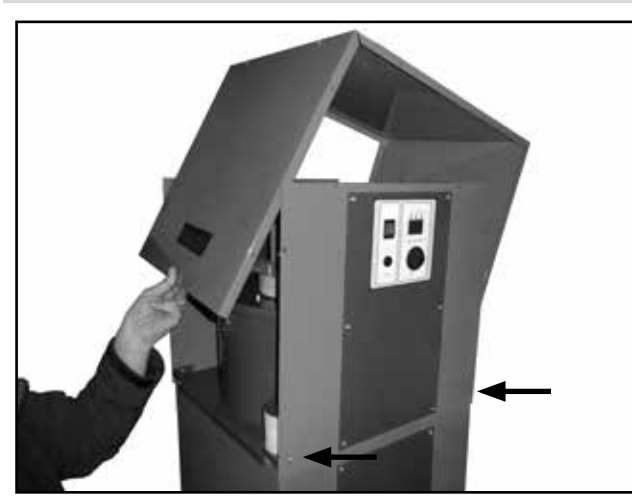

*Bei der Kontrolle des Motors oder des Abscheidebehälters kann das mittlere Gehäuse entfernt werden*

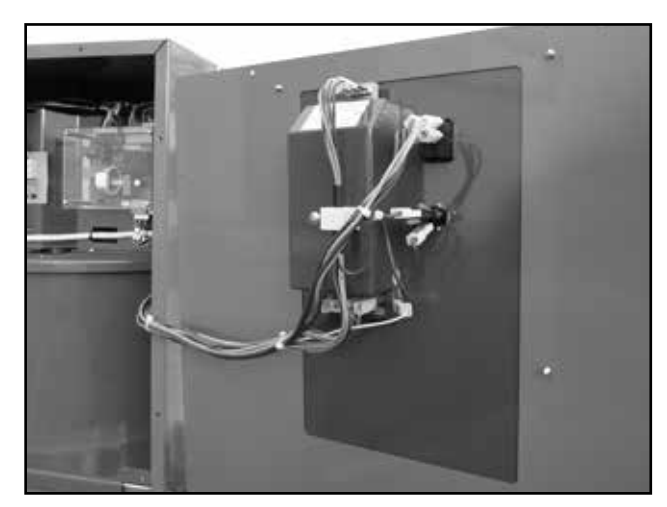

*Elektronische Regeleinheit AC19 auf der Frontplatte der Anlage*

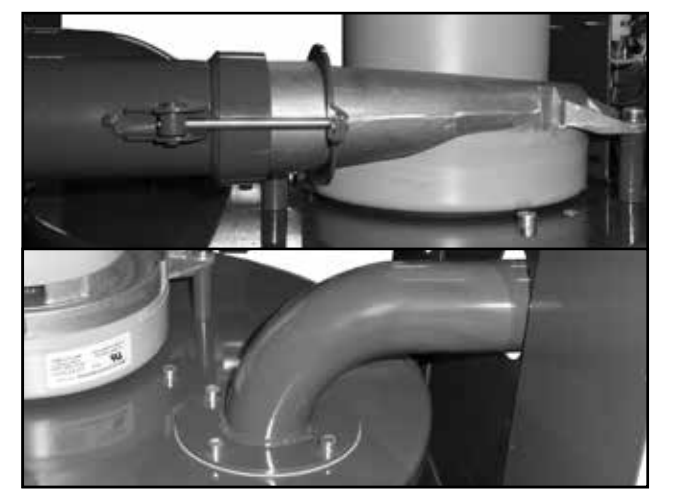

*Anschluss der Ausblasleitung zum Lüfter --------- Anschluss der Saugleitung auf den Zyklon-behälter*

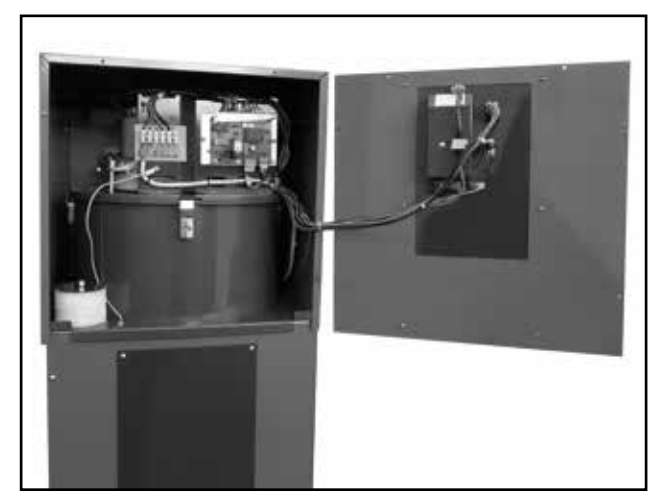

*Elektroinstallation und Elektronik AC21 nach Demontage der Frontplatte*

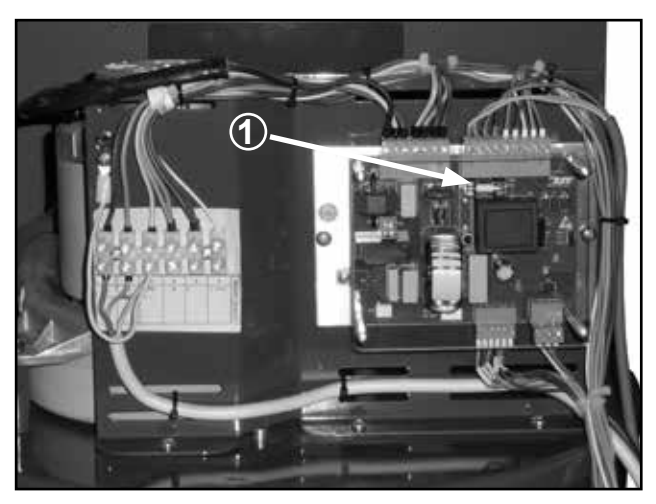

*Steuerelektronik AC21 mit der Klemmleiste /1/ - Sicherung 2 A (Typ T2A/1500A 5 x20 mm)*

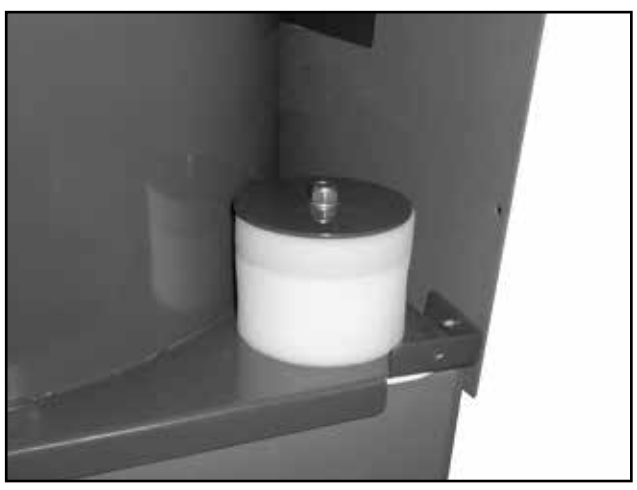

*Schaumstofffilter auf den Austritt aus dem Pelletsvorratsbehälter*

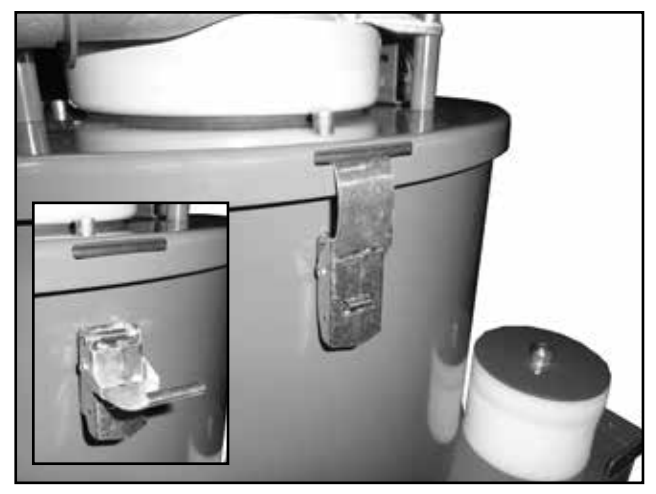

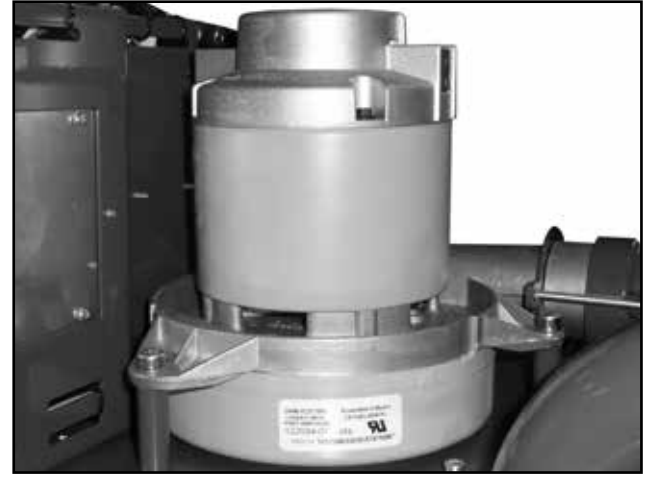

*Motor des Sauglüfters der pneumatischen Förderanlage*

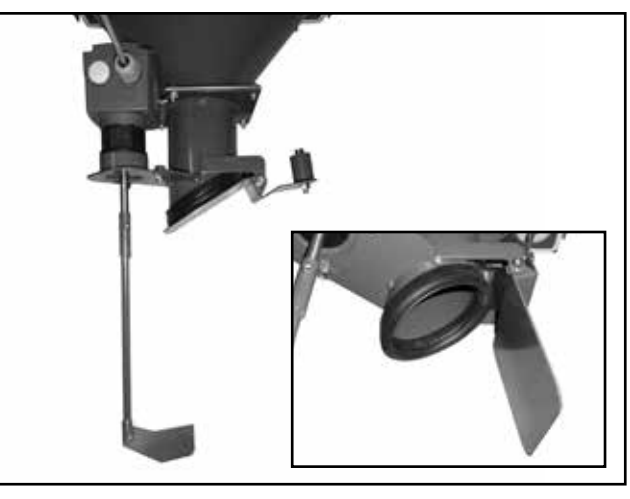

*Deckelbefestigung des Abscheidebehälters Motor und Schaufel des Füllstandsensors mit dem Detail der Ausschüttklappe mit Gewicht*

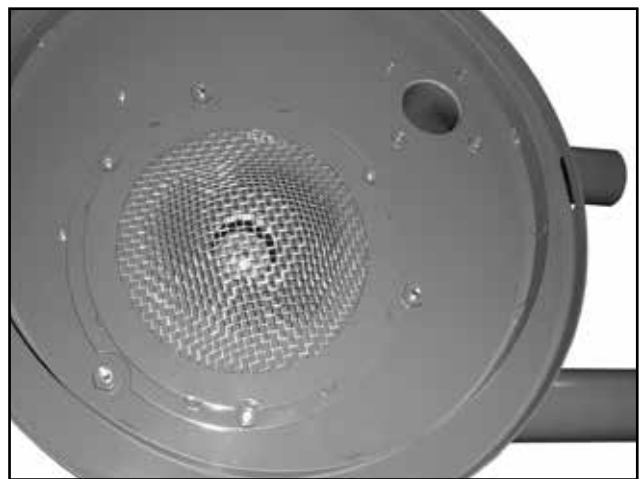

*Detail des Siebs an der Öffnung unter dem Lüfter auf dem Motordeckel. Wir empfehlen das Sieb einmal jährlich zu überprüfen, bzw. zu reinigen. Die pneumatische Förderanlage muss dabei nicht demontiert werden, es genügt sie vom Behälter zu entfernen.*

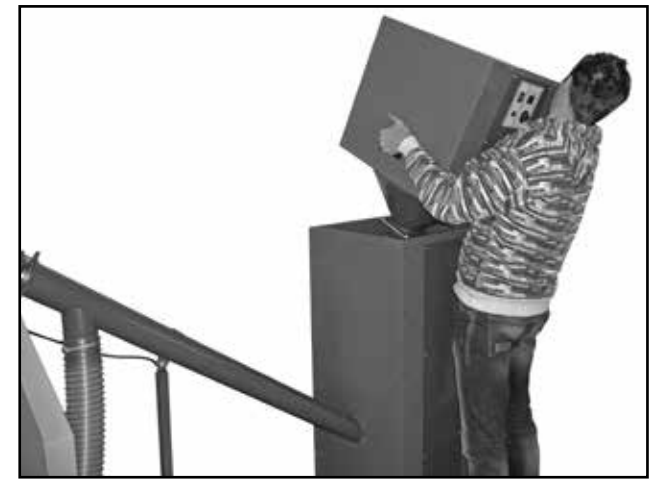

*Abheben der pneumatischen Förderanlage vom Ausgleichbehälter*

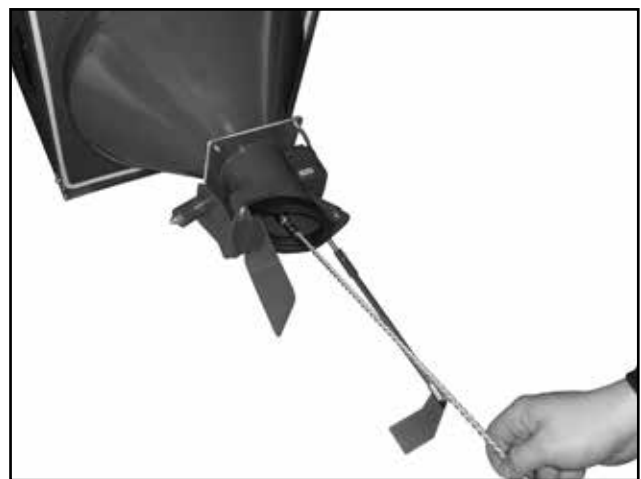

*Bürsten des Siebs durch die Brennstoff-Ausschüttöffnung*

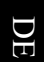

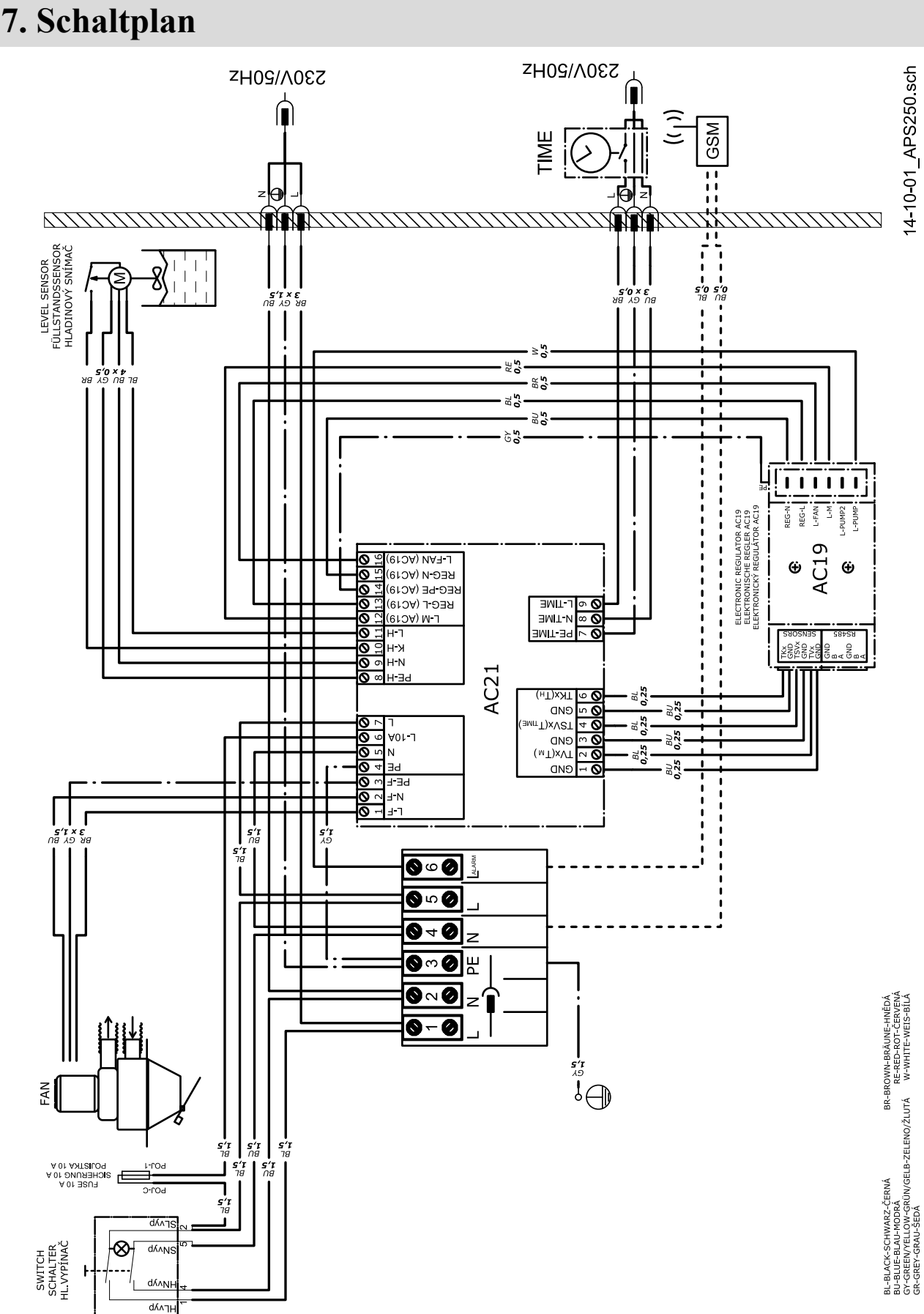

# **GARANTIEBEDINGUNGEN**

Pneumatische Sauganlage für Pellets

- 1. Bei der Beachtung der in der Bedienungsanleitung aufgeführten Verwendungsart, Bedienung und Wartung haften wir dafür, dass das Produkt während der gesamten Garantiezeit die durch entsprechende technische Normen und Bedingungen festgelegten Eigenschaften aufweisen wird, d.h. 24 Monate nach der Übernahme durch den Benutzer und höchstens 32 Monate ab dem Tag des Verkaufs durch den Hersteller an den Handelsvertreter.
- 2. Tritt während der Garantiezeit ein durch den Benutzer nicht verursachten Mangel des Produkts auf, wird das Produkt dem Kunden kostenlos im Rahmen der Garantie repariert.
- 3. Die Garantiefrist verlängert sich um die Zeit der Garantiereparatur.
- 4. Die Anforderung an die Garantiereparatur wird der Kunde beim Servicedienst geltend machen.
- 5. Der Garantieanspruch kann nur dann anerkannt werden, falls die Montage der Anlage von einer fachlich befähigten Person gem. den gültigen Normen und der Bedienungsanleitung durchgeführt wurde. Die Anerkennung jedes Garantieanspruchs ist durch Vorlage der vollständigen und leserlichen Angaben über die Montagefirma bedingt. Falls das Produkt infolge der unsachgemäßen Montage beschädigt wurde, werden die Reparaturkosten der Montagefirma in Rechnung gestellt.
- 6. Der Käufer wurde nachweislich mit der Nutzung und Bedienung des Produkts vertraut gemacht.
- 7. Im Fall einer Reparatur nach Ablauf der Garantiezeit soll der Kunde das Produkt ebenso dem Service überlassen. Die Reparaturkosten gehen jedoch zu seinem Lasten.
- 8. Der Benutzer ist verpflichtet, die Hinweise in der Bedienungs- und Wartungsanleitung zu berücksichtigen. Die Garantie erlischt bei Nichteinhaltung der Bedienungs und Wartungsanleitung und bei dem fahrlässigen oder unsachgemäßen Umgang mit dem Produkt. Die Reparaturkosten gehen in solchem Fall zu Lasten des Benutzers.

**Garantie- und Nachgarantiereparaturen:**

- **Firmen, die ATMOS in der jeweiligen Region vertreten**
- **Montagefirmen, die das Produkt installiert haben**
- **Jaroslav Cankař a syn ATMOS,**

**Velenského 487, 294 21 Bělá pod Bezdězem, Česká republika, Tel. +420 326 701 404**

Bedienungs und Wartungsanleitung - DE